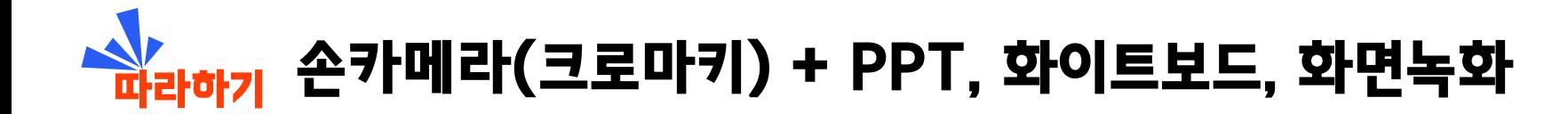

## **[예시화면]**

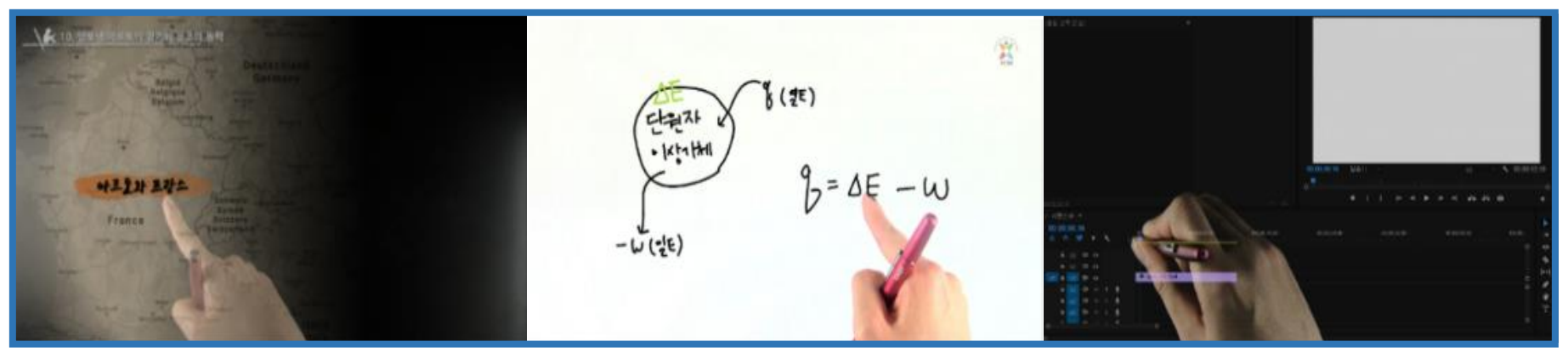

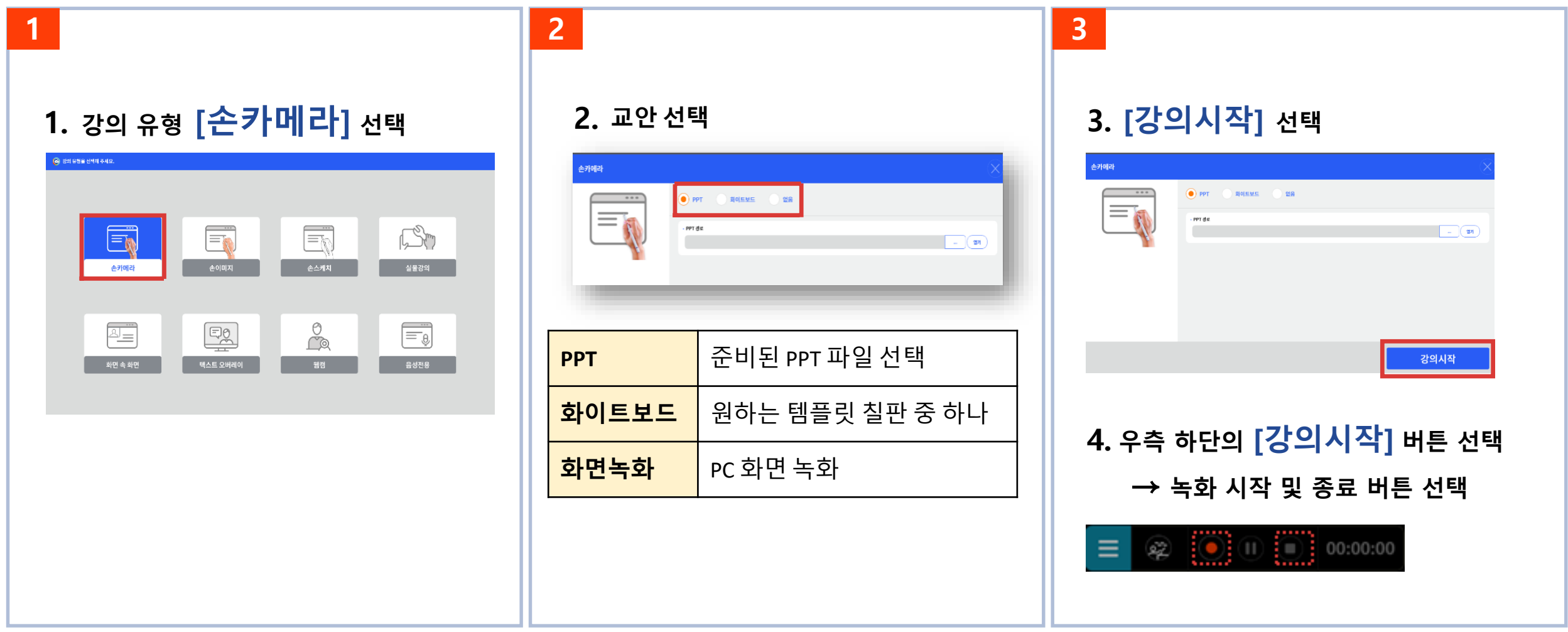

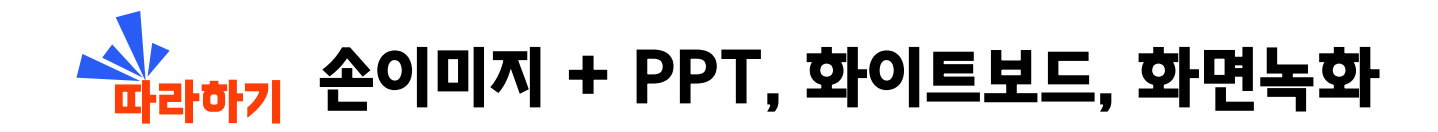

## **[예시화면]**

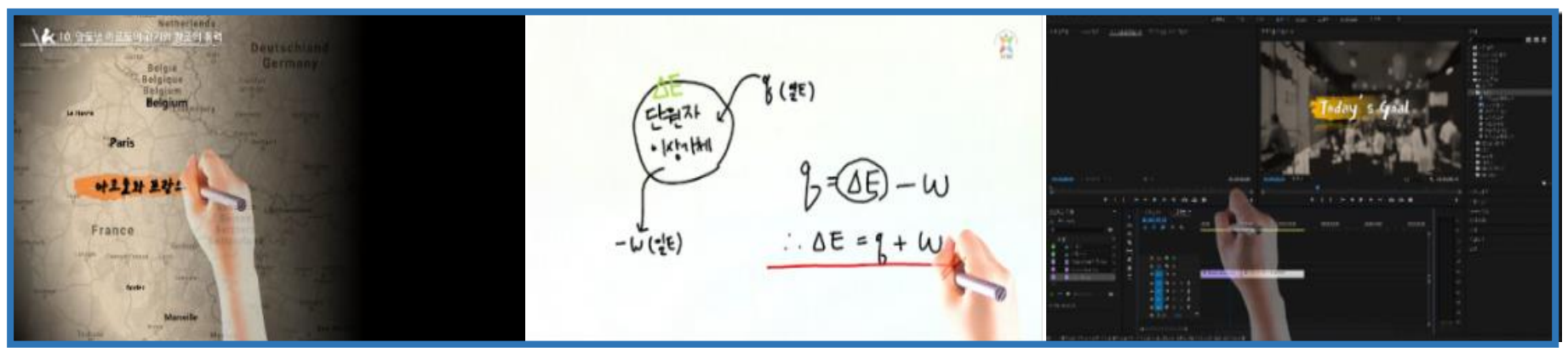

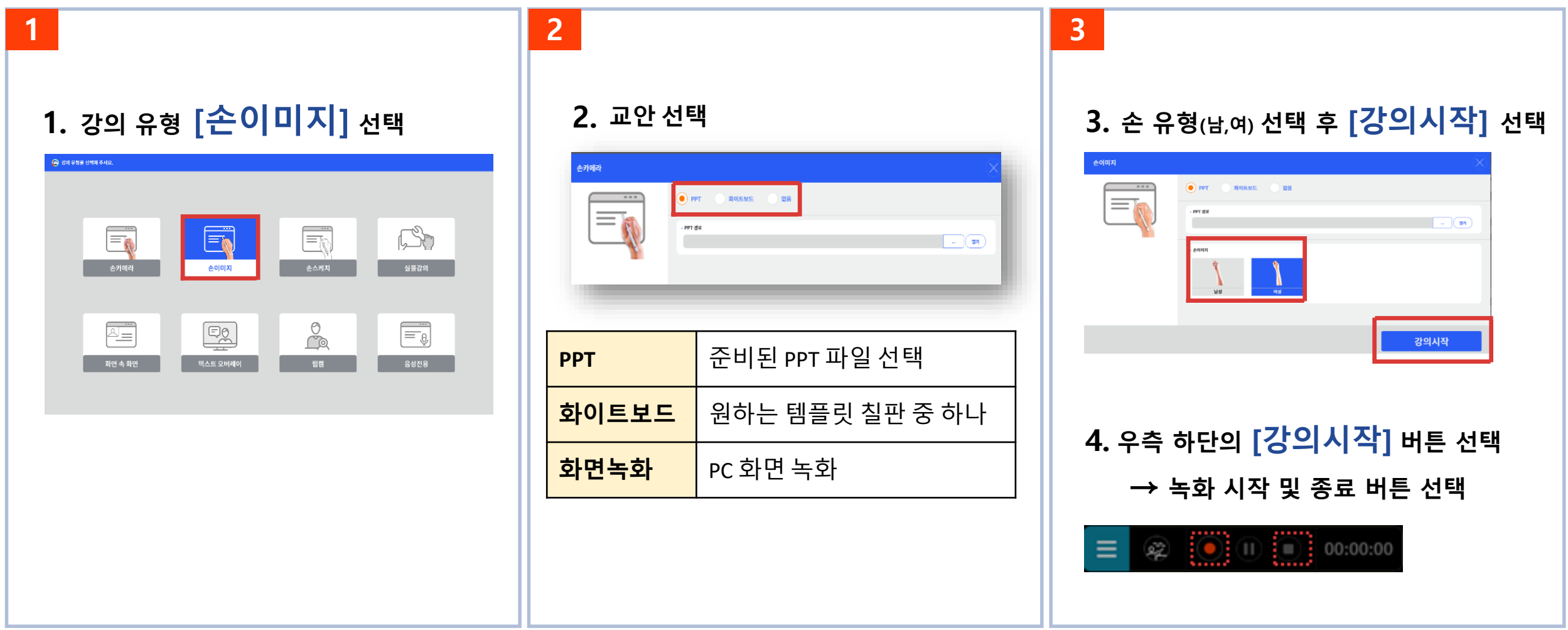

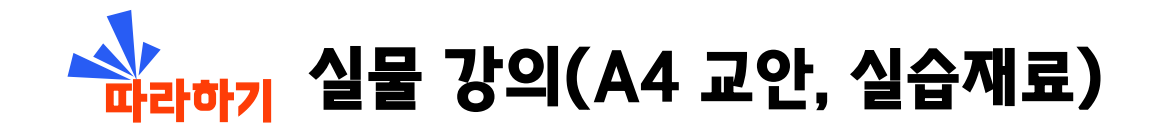

## **[예시화면]**

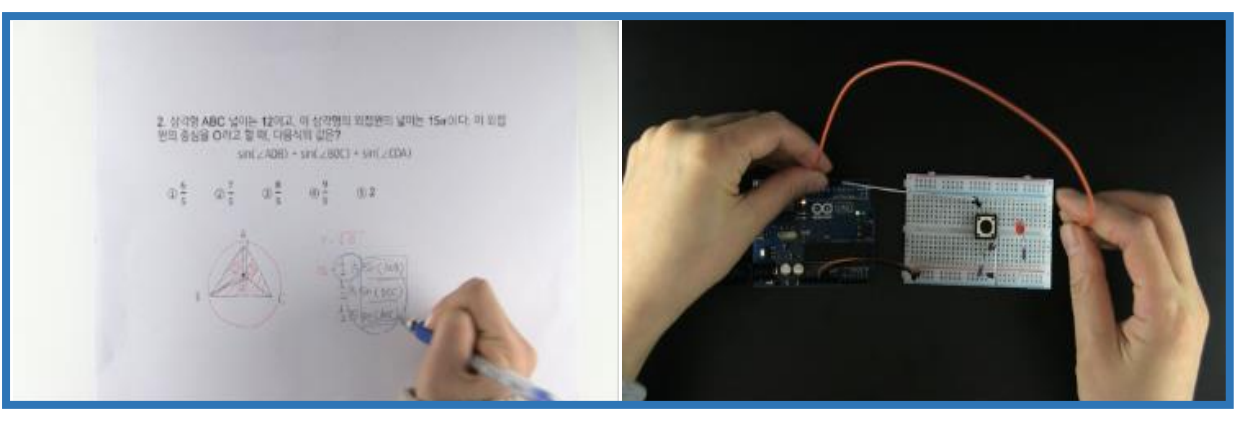

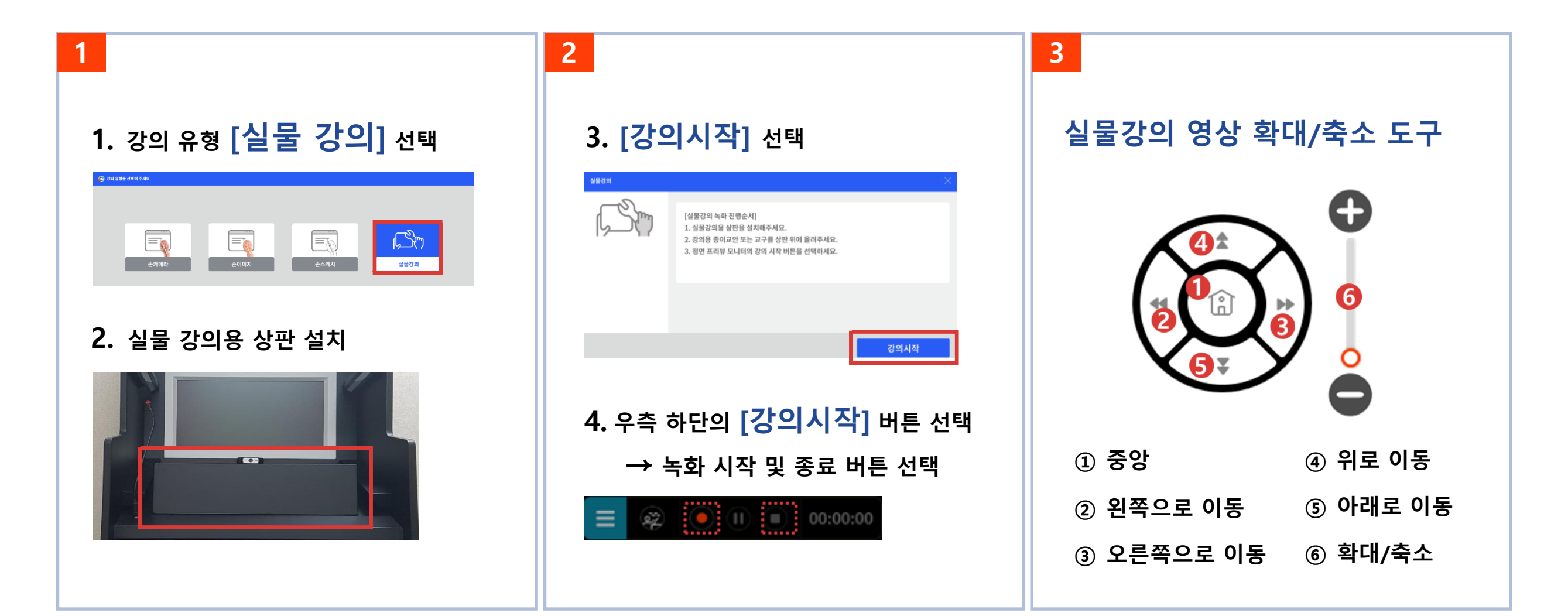

![](_page_3_Picture_0.jpeg)

![](_page_3_Figure_1.jpeg)

![](_page_3_Picture_186.jpeg)

![](_page_4_Picture_0.jpeg)

**1. NG 시 [일시정지] 버튼 선택** ★ **편집점 기록**

> $\circledR$   $\circledR$   $\circledR$   $\circledR$ 00:00:00

**2. 결과물 [컷편집] 버튼 선택 → 반디컷 실행**

![](_page_4_Picture_5.jpeg)

![](_page_4_Picture_6.jpeg)

![](_page_4_Picture_7.jpeg)